## neunaber  $A U D I O \cdot U S A$

NEURON - *GAIN INTELLIGENCE*

### **NEURON - GAIN INTELLIGENCE** UŽIVATELSKÝ MANUÁL

Děkujeme Vám za zakoupení našeho produktu. Myslíme to doopravdy a věříme, že jsme si Vaší důvěru získali kvalitním produktem, který Vás dokáže inspirovat k tvorbě skvělé hudby.

Produkty značky Neunaber jsou navrhovány a vyráběny v kalifornském Orange, v USA.

Pro podrobnější informace a podporu navštivte prosím **www.neunaber.net.**

#### **PŘEDMLUVA**

Neuron je výsledkem několika let výzkumu a vývoje. Studovali jsme budící obvody různých pedálů a zesilovačů – lampových i tranzistorových. Dělali jsme to pro to, abychom přišli nejen na to, jak dobře znějí, ale také proto, abychom pochopili, proč tomu tak je. Za účelem otestování našich zjištění jsme vyvinuli nové a jedinečné typy algoritmů, které jsme následně upravili podle našich nových poznatků.

Naším cílem nikdy nebylo simulovat nebo napodobovat jiná vybavení. To by totiž předpokládalo, že zde již není žádný prostor pro zlepšení – nebo alespoň pro něco jedinečného a skvělého. Každé technologické médium má své silné a slabé stránky. Použití jednoho média k simulaci jiného ve své podstatě popírá jeho vlastní "vrozené" schopnosti a rozmanitost.

Vnímání zvuku je subjektivní – obzvláště pokud je vytvořen jako součást uměleckého vyjádření. Při posouzení toho, zda něco zní "dobře", se můžeme spoléhat pouze na náš vlastní úsudek. Pokud jsme omezeni jen tím, co slyšíme, pak můžeme pouze emulovat. Nicméně, při "honbě za zvukem", který je jen v naší hlavě, se nemůžeme omezovat jen tím, co již existuje.

Jinými slovy: Učíme se sice od mistrů, ale tvoříme skrze naší vlastní invenci.

#### **PŘEDSTAVENÍ PRODUKTU**

Neuron v jednom kompaktním pedálu soustředí širokou škálu úžasných zvuků zesilovačů – od jiskřivě čistých, až po těžká zkreslení a vše mezi tím. Vícestupňová architektura s dynamickým typem zesílení poskytuje hráči nesrovnatelné možnosti ovládání a kontrolu nad úrovní zkreslení. Neúnavně produkuje rozmanité harmonické struktury – od jemných, až po složitější. Jedna z nejzajímavějších vlastností tohoto pedálu je jeho feeling, který lze, při srovnání se skutečným zesilovačem, popsat jako téměř hyper-realistický.

Mezi mnoho vlastností pedálu Neuron patří:

- Integrovaný kompresor, který hlídá úroveň zesílení za účelem vyrovnaného, konzistentního zvuku.
- Nastavitelná šumová brána studiové kvality, která udrží váš signál bez ruchů.
- Ekvalizační parametr Tilt EQ pro přizpůsobení zvuku různé aparatuře bez nutnosti měnit presety.
- Simulátor reproboxu s možností de/aktivace.
- 3pásmový EQ s parametry Tight a Presence poskytuje velkou zvukovou rozmanitost.
- Za účelem rychlého vyvolání pomocí nožního přepínače je možné uložit až 6 presetů. S pomocí MIDI kontroleru je možné vyvolat až 24 presetů.
- Veškeré ovladače jsou přístupné pomocí MIDI kontroleru.

#### **CONNECTIONS**

*Poznámka – Nastavení ekvalizačního parametru Tilt doporučujeme provést jako první. Ovladač nastavte dle svého vkusu.* 

#### **Externí reproduktor / simulátor**

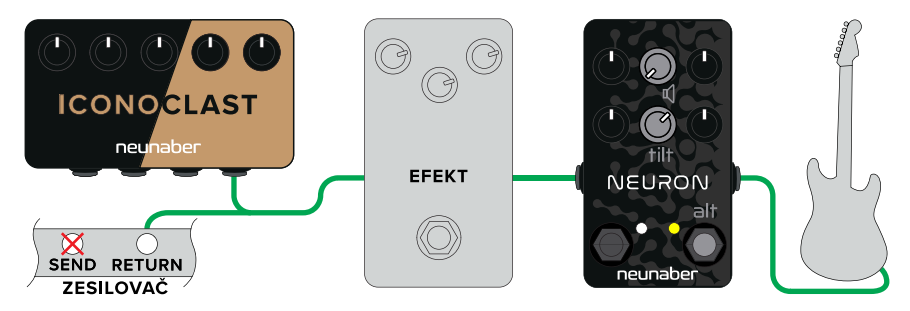

#### **Přímé zapojení s použitím simulace reproboxu**

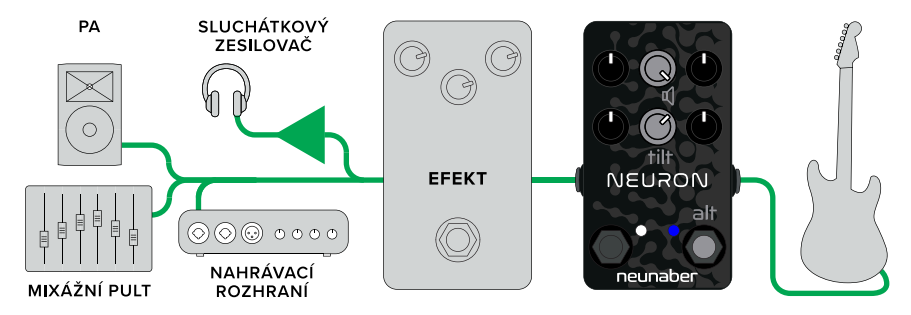

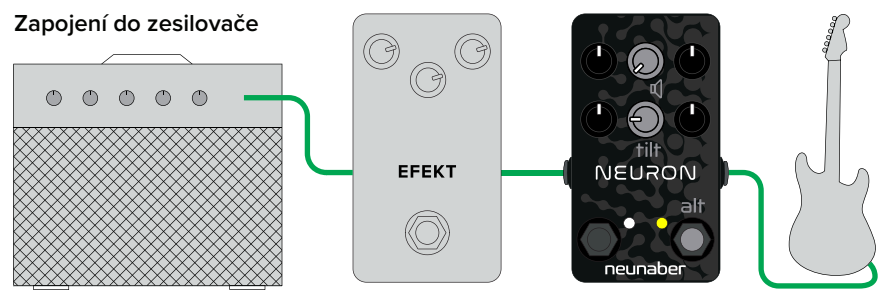

vstup čistého kanálu

Tip: Dokonce i malý reproduktor u zesilovače na cvičení může znít plně. Abyste toho dosáhli, zkuste při zapojení pedálu do vstupu čistého kanálu zesilovače nebo do jeho efektové smyčky aktivovat u efektu Neuron funkci simulace reproduktoru.

#### **MIDI**

Součástí dodávky jsou kabelové redukce z 2,5mm TRS jacku na 5pinový DIN konektor.

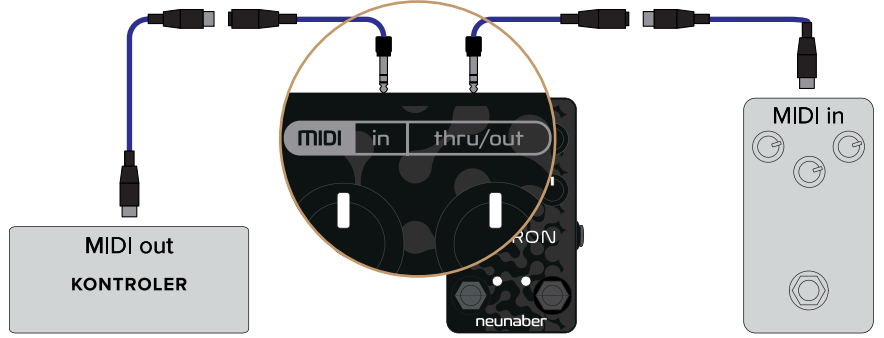

#### **Nastavení globálních parametrů**

Tyto parametry jsou přístupné při současném přidržení nožního přepínače Engage a otáčení potenciometru.

**Simulace reproduktoru** Tímto ovladačem zapínáte/vypínáte interní simulaci reproboxu.

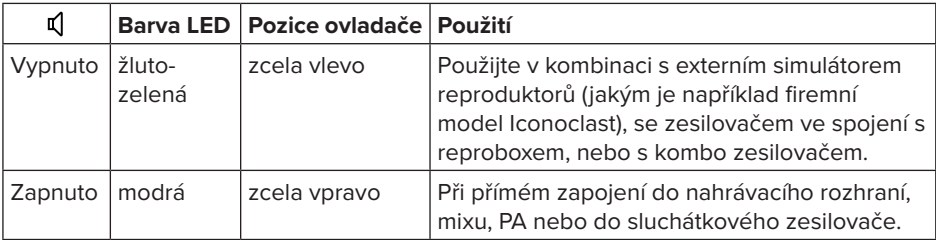

*Poznámka — Funkce Speaker Simulator patří mezi tzv. globální nastavení, která jsou nezávislá na zvoleném presetu.* 

Filtr simulace reproduktoru je vyladěn tak, aby zněl jako firemní model Iconoclast ve svém výchozím nastavení a se zvukovými parametry na 12. hodině. Funkci reproduktorového simulátoru není možné u pedálu Neunaber nastavit.

#### **Tilt EQ**

Globální parametr Tilt EQ umožňuje pomocí jediného ovladače "kompenzovat" nejrůznější výstupní zapojení. Začněte s nastavením ovladačů ekvalizéru na 12. hodině nebo na jejich defaultním nastavení. Po té za pomocí parametru Tilt EQ nastavte neutrálně znějící zvuk. Nakonec vytvořte své presety. Jakmile změníte výstupní zapojení (například ze zapojení do zesilovače na zapojení přímo do PA, mixu apod.), parametr Tilt EQ bude možné použít k přizpůsobení zvuku novému zapojení bez toho, aniž byste museli měnit nastavení presetů.

*Poznámka — Parametr Tilt EQ patří mezi tzv. globální nastavení, která jsou nezávislá na zvoleném presetu.* 

#### **PRIMÁRNÍ FUNKCE**

#### **Gain**

Ovladač Gain poskytuje více jak 60 dB gainu v rozsahu od čistého zvuku po těžké zkreslení. Tento parametr pracuje s kompenzací úrovně: Zvýšením gainu přidáváte míru zkreslení, ale úroveň vybuzení ovlivňujete jen nepatrně.

#### **Comp**

Pod tímto ovladačem se skrývá funkce kompresoru, který pracuje v rozsahu od žádné po silnou kompresi. Otáčením potenciometru směrem doprava současně snižujete práh komprese a zvyšujete její poměr a úroveň. Kompresor jako takový přidává do vašeho signálu další čisté vybuzení. Mírná úroveň komprese ovládá dynamiku vašeho čistého zvuku. Ještě skromnější nastavení pak dokáže ovládat overdrive a sustain.

#### **Level**

Ovladač Level slouží k nastavení výstupní úrovně signálu.

#### **EQ — Low, Mid, High**

Pomocí 3pásmového ekvalizéru můžete nastavit podíl nízkých frekvencí (basů), středů a výšek. Na rozdíl od mnoha zesilovačů a pedálů je tento ekvalizér navržen tak, aby se tyto ovladače vzájemně neovlivňovaly.

#### **ALTERNATIVNÍ FUNKCE**

Tyto funkce jsou přístupné při současném přidržení nožního přepínače Engage a otáčení potenciometru.

#### **Gate**

Ovladač Gate (šumová brána) nastavuje práh pro redukci šumu v signálu. Při nastavení zcela doleva je šumová brána vypnutá. Šumovou bránu nastavte níže uvedeným způsobem:

- 1. Stiskněte a přidržte nožní přepínač Engage.
- 2. Začněte s ovladačem Gate nastaveným zcela vlevo.
- 3. Pomalu otáčejte ovladač směrem doprava až do okamžiku, kdy šum nezmizí. Po té uvolněte přidržený nožní přepínač.

#### **Tightness**

Pomocí ovladače Tight nastavujete high-pass (horno-propustný) filtr, který je zapojen před parametrem gain (pre-gain). Otáčením tohoto ovladače směrem doprava u high-gainového nastavení zpevní basy. Kompenzaci ztráty basových frekvencí můžete provést pomocí ovladače Low.

#### **Presence**

Pomocí ovladače Presence nastavujete low-pass (dolno-propustný) filtr, který je zapojen před parametrem gain (post-gain).

#### **NOŽNÍ PŘEPÍNAČE**

#### **Preset**

Nožní přepínač Preset volí uložené presety. Pokud je preset zvolen, LED kontrolka svítí. Více informací najdete v kapitole Použití presetů.

#### **Engage**

Nožní přepínač Engage přepíná mezi aktivním efektem a bypass režimem. Je-li efekt aktivní, LED kontrolka svítí.

### **POUŽITÍ PRESETŮ**

**Manuální režim:** LED kontrolka u přepínače Preset nesvítí. Veškerá nastavení odpovídají fyzickým polohám ovladačů. Veškeré alternativní funkce zůstanou na hodnotách, které byly naposledy v manuálním režimu nastaveny.

**Režim presetů:** LED kontrolka u přepínače Preset svítí. Veškeré primární i alternativní parametry jsou vyvolány prostřednictvím uloženého presetu. Pokud pohnete pozicí potenciometru, hodnota daného parametru se změní na hodnotu, která odpovídá jeho fyzické poloze. Tato změna není uložena, dokud preset neuložíte (viz Ukládání presetů).

Ve výchozím nastavením je pomocí nožního přepínače dostupný pouze jeden preset. Tento počet však můžete zvýšit až na 6, a sice cyklickým přepínáním pomocí nožního přepínače. Pro dosažení více presetů:

- Odpojte napájení.
- Přidržte nožní přepínač Engage a znovu připojte napájení.
- Stiskněte nožní přepínač Preset tolikrát, aby počet stisknutí odpovídal číslu presetu, který chcete načíst (mezi 1 a 6)
- Uvolněte přepínač Engage.

Pomocí MIDI zpráv typu Program Change je možné vyvolat až 24 presetů. Pomocí zpráv MIDI Control Change je pak možné změnit barevnou LED indikaci každého presetu. V níže uvedené tabulce najdete podrobnosti o mapování presetů a výchozích barvách LED kontrolky:

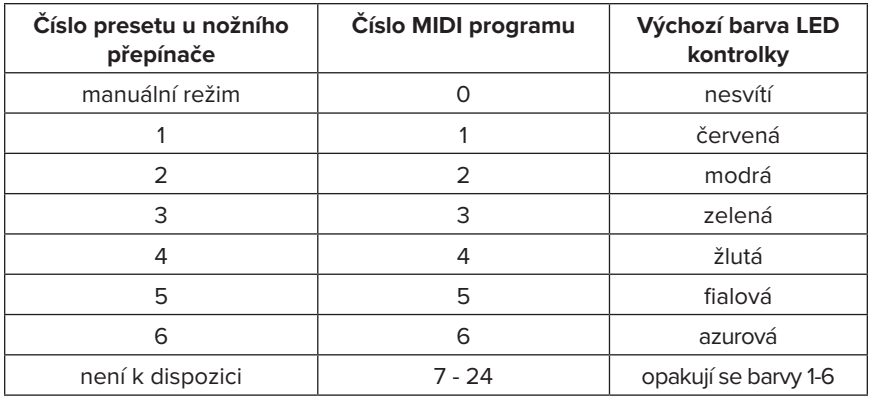

#### **Ukládání presetů**

Pro uložení presetu stiskněte a po dobu 2 sekund přidržte nožní přepínač Preset. LED kontrolka se rozsvítí BÍLE a indikuje tím, že byl preset uložen.

Je-li dostupný pouze jeden preset, tento preset je možné změnit v manuálním režimu nebo v rámci samotného presetu. Aktuální nastavení je uloženo do presetu číslo 1, který se následně stane aktivním.

Pokud je dostupných více presetů, musíte nejprve vyvolat cílový preset, provést požadované úpravy a následně preset uložit. V takovém případě není možné ukládat do presetu z manuálního režimu.

#### **Zjišťování hodnoty presetu**

Je-li preset vybrán a pozice ovladačů je stejná jako u nastavení presetu, pak LED zabliká bíle. Jsou-li veškeré parametry (primární i alternativní) stejné jako u presetu, LED zůstane svítit bíle.

#### **RESET DO TOVÁRNÍHO NASTAVENÍ**

#### **UPOZORNĚNÍ!**

Reset do továrního nastavení přenastaví veškeré parametry do výchozího nastavení:

- Veškeré presety a MIDI parametry
- Alternativní funkce nastavené v manuálním režimu
- Nastavení globálních parametrů Tilt EQ a Simulace reproduktoru
- Počet presetů, které jsou dostupné prostřednictvím nožního přepínače

Tovární reset provedete následujícím způsobem:

- Odpojte napájení.
- Stiskněte a přidržte nožní přepínač Engage.
- Znovu připojte napájení.
- Ovladač Gain otočte zcela doleva a počkejte alespoň 2 sekundy.
- Ovladač Gain otočte zcela doprava a počkejte alespoň 2 sekundy.
- Uvolněte nožní přepínač Engage.

Pokud není uvedeno jinak, funkce MIDI OUT funguje jako funkce THRU, která odpovídá vstupu MIDI IN.

#### **Kanál**

Výchozím MIDI kanálem je 1. Pomocí zpráv System Exclusive Command však může být změněn na jakýkoliv z kanálů 1-16:

- Odpojte napájení.
- Stiskněte a přidržte nožní přepínač Engage. Znovu připojte napájení.
- Odešlete do Neuronu jakoukoliv MIDI zprávu obsahující číslo kanálu, který chcete nastavit.
- Uvolněte nožní přepínač Engage.

#### **Zprávy Program Change (PC)**

Zprávy typu Program Change jsou při hodnotách 0-24 rozpoznány; hodnoty 25- 127 jsou ignorovány.

#### **Zprávy Control Change (CC)**

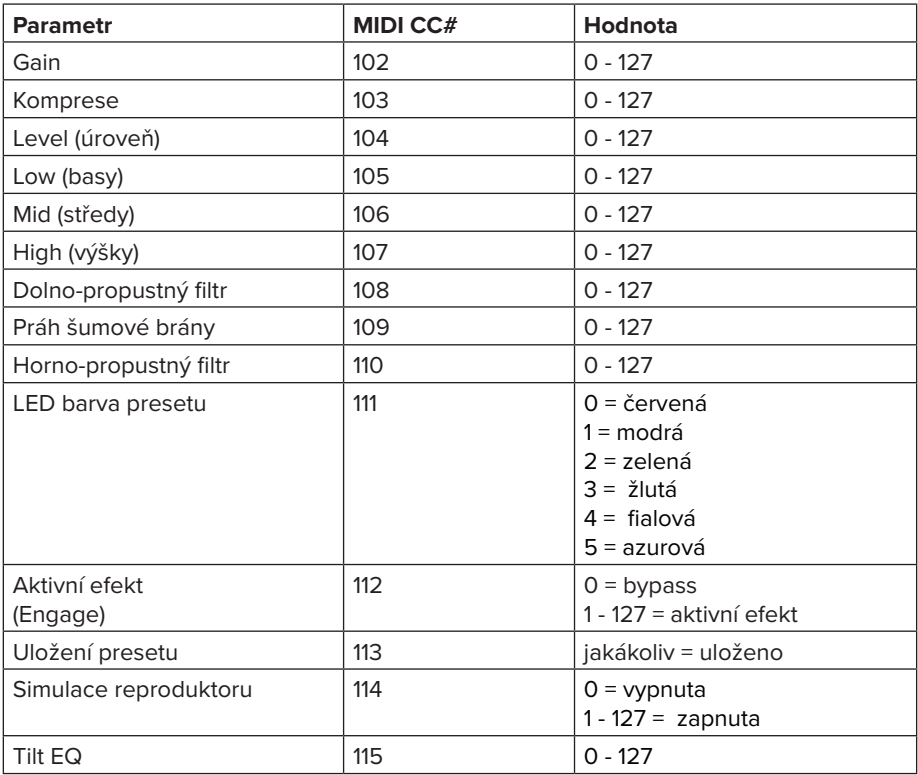

#### **PŘÍKAZY SYSTEM EXCLUSIVE (SYSEX)**

Všechna čísla jsou uvedena v desítkové soustavě.

#### **Souhrn**

#### Vysvětlivky

SOX — Začátek SysEx zprávy, vždy = 240 SysEx ID — ID číslo zprávy System Exclusive pro Neunaber, vždy 3 byty = 0, 2, 40 Device ID — ID zařízení pro Neuron, vždy = 1 EOX — Konec SysEx zprávy, vždy = 247

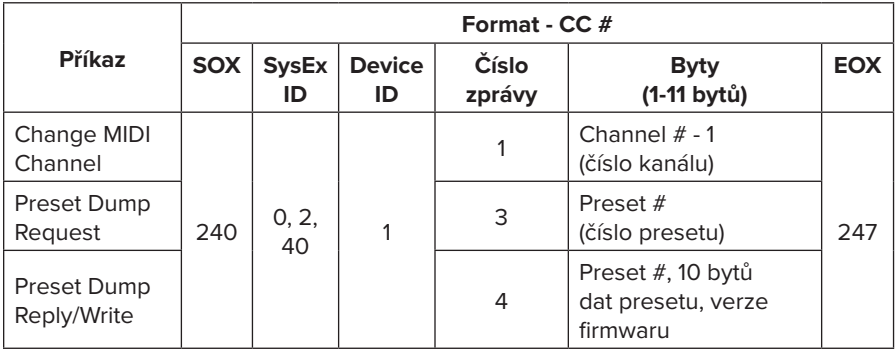

#### **PODROBNOSTI**

#### **Změna MIDI kanálu**

Nahraďte "Channel # - 1" jiným číslem MIDI kanálu mínus 1. Například pro změnu čísla MIDI kanálu na 6 odešlete následující byty:

240, 0, 2, 40, 1, 1, **5**, 247

#### **Preset Dump Request**

Tento příkaz si vyžádá všechny parametry pro specifický preset a nahradí THRU data z MIDI OUT odpovědí. Nahradí číslo presetu (Preset #) požadovaným číslem presetu. Například pro požadavek na Preset **6** odešlete následující byty:

240, 0, 2, 40, 1, 3, **6**, 247

#### **Preset Dump Reply**

Odpověď z MIDI OUT bude tvořena následujícím způsobem, kde "..." představuje 10 bytů dat presetu následovaných číslem verze firmwaru:

240, 0, 2, 40, 1, 4, 6, …, 247

Tyto byty mohou být pro obnovení předvoleb uloženy a znovu přeneseny do MIDI IN. Podrobnosti naleznete v následujícím odstavci Zápis presetu.

#### **Zápis presetu**

Nahraďte číslo presetu (Preset #) číslem presetu, který chcete přepsat. Data presetů jsou 10 bytů odpovídajících číslům parametrů 0-9 v tabulce Control Change. Tento řetězec bytů je ve stejném formátu, jako ten, který byl přijat z odpovědi Preset Dump Reply. Číslo verze firmwaru je ignorováno.

#### **SPECIFIKACE**

#### **KONEKTIVITA**

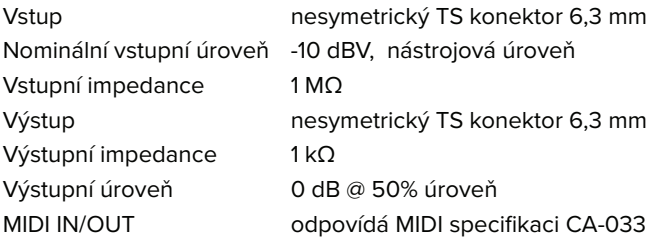

#### **ELEKTRICKÉ VLASTNOSTI**

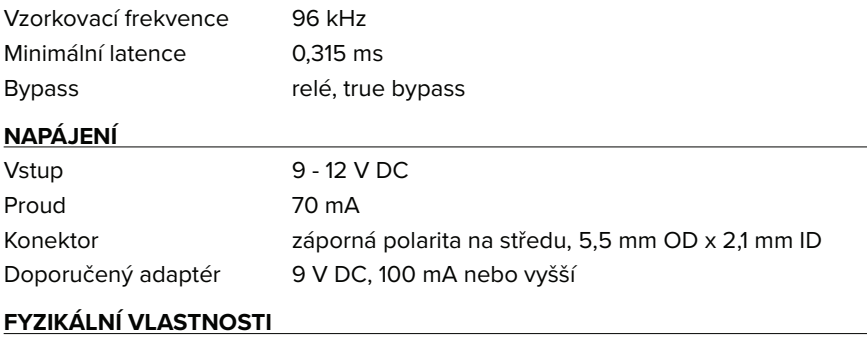

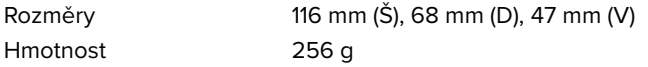

# Tohle není je hračka.

Ve společnosti Neunaber rádi sledujeme, co provádíte se svými "hračkami". Proto doporučujeme, abyste nás označili ve vašich příspěvcích, obrázcích a videích, ve kterých používáte produkt značky Neunaber. Chcete-li zůstat "ve spojení", sledujte nás na níže uvedených kanálech. Nemůžeme se dočkat, až uvidíme, co děláte!

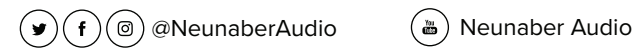

Toto zařízení neobsahuje žádné díly opravitelné uživatelem.

Toto zařízení je v souladu s nároky 15. článku FCC certifikace. Provoz zařízení je podmíněn splněním dvou následujících podmínek: (1) Toto zařízení nesmí být původcem škodlivého rušení. (2) Toto zařízení musí být schopné přijmout jakékoliv rušení, včetně rušení, které může mít za následek nežádoucí provoz.

**Upozornění v souladu s kalifornským zákonem Proposition 65:** Tento produkt může obsahovat chemikálie, které dle zákona státu Kalifornie způsobují rakovinu, vrozené vady nebo jiné reprodukční defekty. Věnujte prosím pozornost opatrné manipulaci s tímto zařízením. Při jeho likvidací postupujte v souladu se zákonem Proposition 65.

© 2019 Neunaber Technology LLC. Všechna práva vyhrazena. Neunaber logo a Neuron™ jsou obchodními značkami Neunaber Technology, LLC.

# neunaber  $AUDIO·USA$

www.neunaber.net